# **Das Jahrbuch im Computer**

# **Kosmos Himmelsjahr 2013 digital**

*Wenn sich das Jahr dem Ende zuneigt, kommen die neuen Astronomiejahrbücher in den Handel. Obwohl in Buchform noch immer beliebt, bietet der Kosmos-Verlag mit dem Himmelsjahr digital auch eine Variante für den heimischen Computer an. Dabei handelt es sich um alles andere als ein gewöhnliches E-Book.*

**Von Michael Gottwald**

# **Überblick: Kosmos Himmelsjahr 2013 digital**

- $\blacksquare$  Multimedial aufbereitete Seiten des Kosmos Himmelsjahr
- Zusätzliche Planetariumssoftware
- Daten zu rund 800 Sternen und Grafiken aller Sternbilder
- $\blacksquare$  Ephemeridenrechner

# **Systemvoraussetzungen:**

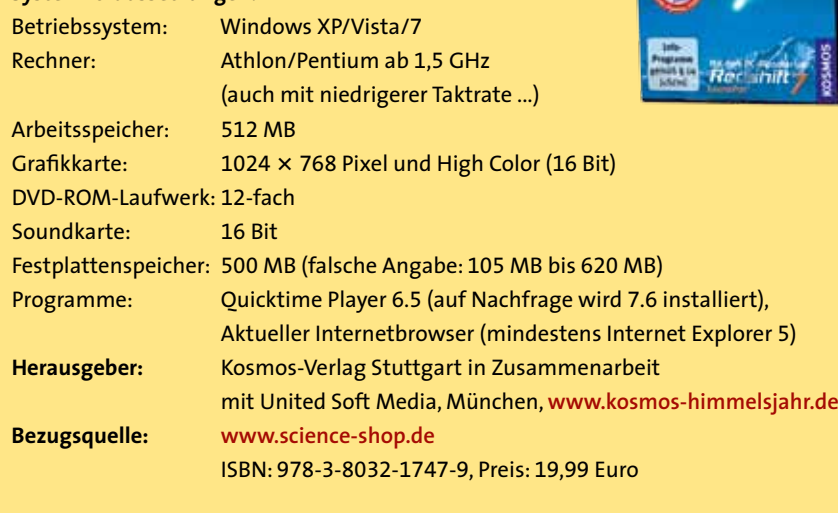

### **Kurzbeurteilung:**

Einfach zu bedienende Programmoberfläche

- Gelungene Integration des Redshift 7 Launcher
- Textstellen mit dem Glossar und anderen Seiten verlinkt
- Führungen und viele Redshift-Extras
- Kleine Fenster wie Ereignisse, Glossar und ähnliches nicht vergrößerbar
- Fixe Bildschirmauflösung nicht für alle Netbooks geeignet
- Veraltete Hilfetexte

eit fünf Jahren veröffentlicht<br>der Münchner USM-Verlag das<br>beliebte Kosmos Himmelsjahr<br>auf DVD-ROM. Dabei geht das<br>Angebot deutlich über den Inhalt des der Münchner USM-Verlag das beliebte Kosmos Himmelsjahr auf DVD-ROM. Dabei geht das gedruckten Buchs hinaus und bietet multimediale Anwendungen wie animierte Sternführungen, zoom- und drehbare Sternkarten und einen Direktzugriff auf astronomische Datenbanken für weitere Informationen. Für die Installation auf Ihrem Rechner reichen im einfachsten Fall 105 Megabyte, dann müssen Sie aber zum Abspielen der Führungen die DVD einlegen. Für die Komplettinstallation benötigen Sie dagegen 620 Megabyte an freiem Speicherplatz.

eit fünf Jahren veröffentlicht

# **Nachschlagen leicht gemacht**

Das Kosmos Himmelsjahr digital ist ein eigenständiges Programm, das aber auch alle Originalseiten aus dem Buch enthält. Erfreulicherweise ist der Text der Buchseiten auch teilweise verlinkt, so dass Sie bei unbekannten oder interessanten Begriffen nicht blättern oder gar in einem anderen Buch nachschlagen müssen. Dazu genügt bei unterstrichenen Wörtern oder Sätzen ein Klick und ein Glossarfenster zeigt dazu eine zum Teil bebilderte Erklärung (siehe Bild auf der nächsten Seite oben). Solche separaten Fenster können übrigens geöffnet

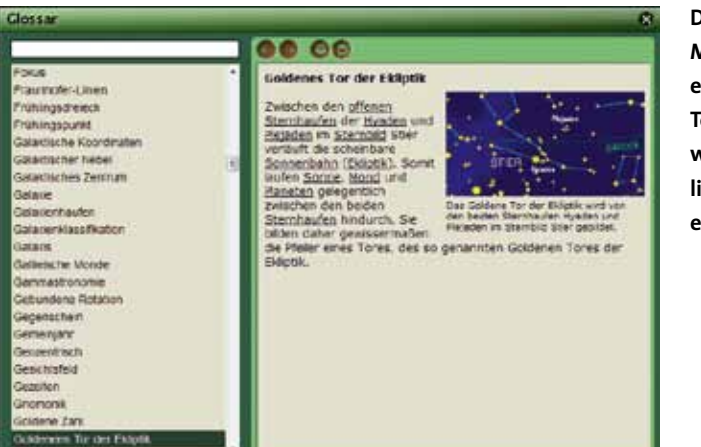

**Das auf der Monatsseite Januar erwähnte »Goldene Tor der Ekliptik« wird im lexikonähnlichen Glossar erläutert.**

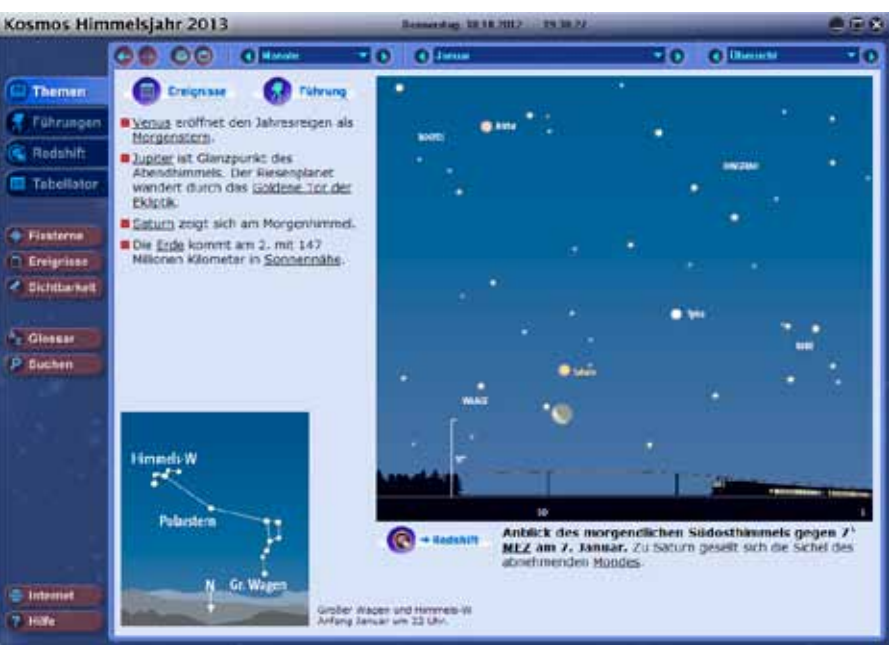

**Die Themenseite für den Januar 2013 erscheint wie im gedruckten Himmelsjahr mit der Stellung des Himmelswagens und der Kassiopeia, einem interessanten Himmelsanblick und einigen wichtigen Ereignissen. Die Redshift-Schaltfläche unter der Himmelskarte führt zum Himmelsanblick im Redshift-Launcher.**

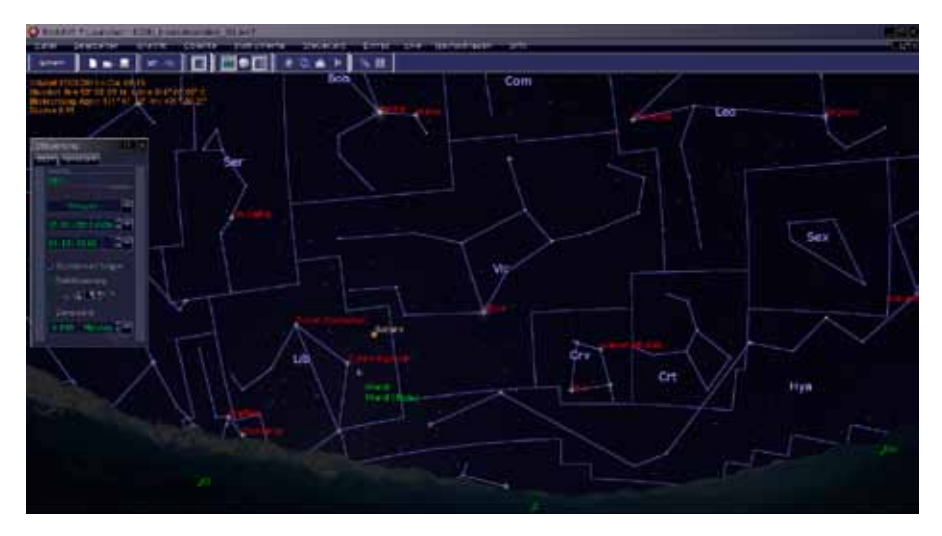

**Der im Lieferumfang enthaltene »Redshift-7-Launcher« stellt in der Ausgabe 2013 auch die Sternbildlinien – allerdings immer inklusive der Sternbildgrenzen – dar. Unten sehen Sie einen der beiden Panoramahorizonte.**

bleiben, um im Hauptprogramm weiterarbeiten zu können. Außerdem sind die Glossarseiten auch untereinander verlinkt. Wegen seines Umfangs würde ich das Glossar schon eher als ein kleines Astronomielexikon bezeichnen. Ein unterstrichener Begriff im Text kann Sie aber auch zu einer anderen Themenseite führen. Ein Klick auf den Begriff »Totale Sonnenfinsternis« auf der Themenseite »Das Jahr 2013« bringt Sie zu der entsprechenden Seite, in der die Finsternis vom 3. November 2013 beschrieben wird. Die Himmelsjahr-Software verwendet eine eigene Benutzeroberfläche mit einer noch zeitgemäßen, aber unveränderlichen Größe von 1024  $\times$  739 Pixeln (siehe mittleres Bild). Diese fixe Größe kann jedoch auf Netbooks mit meist etwas geringeren Bildschirmauflösungen zu Bedienungsproblemen führen.

Mit den elf großen Schaltflächen auf der linken Seite des Fensters wählen Sie die Hauptbereiche des Programms aus. Der umfangreichste ist dabei der Themenbereich, der seinerseits oben noch drei herunterklappbare Auswahllisten enthält. Mit diesem beginnt das Programm auch bei jedem Start und wählt immer die aktuelle Monatsseite, die mit der Buchseite bis auf die zusätzlichen Schaltflächen identisch ist. Auf jeder Monatsseite werden drei bis sechs interessante Ereignisse in Kurzform aufgelistet. Die Schaltfläche »Ereignisse« links oben öffnet ein kleines Fenster für weitere Angaben aus dem entsprechenden Monat und bietet eine deutlich längere Auflistung, jeweils mit Datum und Uhrzeit.

# **Ein integriertes Planetarium**

Während die Grafiken des jeweiligen Himmelsanblicks – wie im Buch – auf der Monatsseite nicht interaktiv sind, führt Sie dagegen der Klick auf die Redshift-Schaltfläche in das Planetariumsprogramm Redshift-7-Launcher (siehe Bild links). Ist das Programm, im Folgenden »RS-Launcher« genannt, gestartet, können Sie dessen Himmelskarte beliebig verändern – soweit es die Einsteigerversion von Redshift zulässt. So ist ein Wechsel zwischen der Planetariumssoftware und dem Himmelsjahr jederzeit möglich und Angaben im Jahrbuch, die nicht zum RS-Launcher verlinkt sind, können Sie sich dort näher anschauen. Mein Kritikpunkt aus dem letzten Jahr, dass das Programm keine Sternbildlinien, sondern nur deren

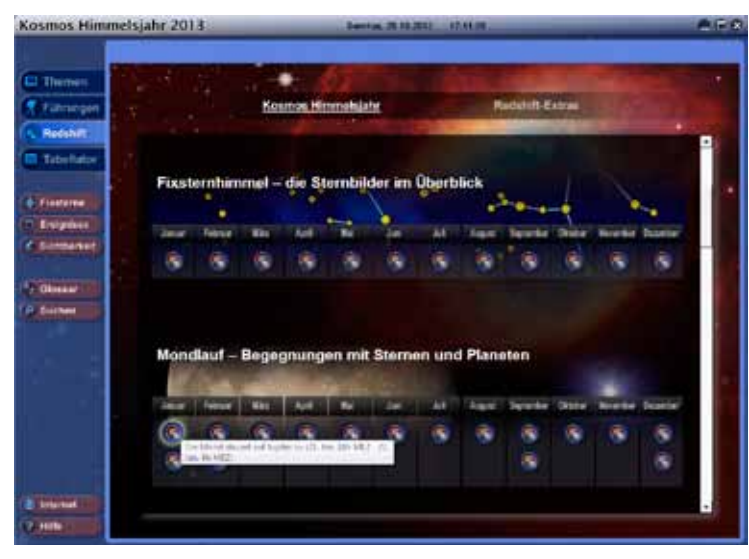

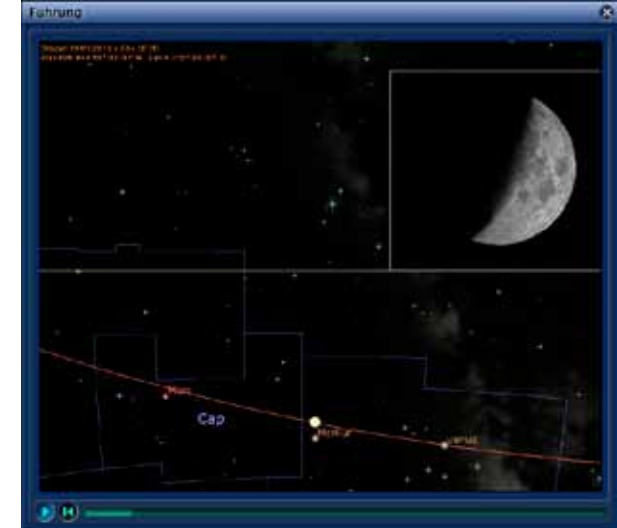

**Hier ist nur eine kleine Auswahl aller Redshift-Extras dargestellt. Eine Quickinfo beschreibt kurz die Hintergründe.**

**Auch im Jahr 2013 enthält das Himmelsjahr digital wieder sechs Führungen. Hier im »1. Quartal« läuft die Sonne auf der Ekliptik an den Planeten vorbei, und oben rechts sehen Sie immer die sich verändernde Mondphase.**

Grenzen darstellt, wurde diesmal berücksichtigt – etwas unglücklich finde ich nur, dass immer beides gleichzeitig zu sehen ist. Da USM in seiner Redshift-7-Reihe diese Basisversion im Internet kostenlos anbietet, lag es nahe, sie dem Himmelsjahr digital als interaktive Alternative zur einfachen Monatssternkarte beizulegen. Dass die Programmierer es aber nicht dabei beließen, sondern sie durchgängig mit dem Himmelsjahr verknüpften, ist lobenswert.

#### **Redshift-Extras und Führungen**

Außer den Redshift-Schaltflächen auf den Themenseiten gibt es auch noch die Redshift-Extras, also gespeicherte Redshift-Arbeitsbereiche (siehe Bild oben links). Ein Klick auf die erste Schaltfläche bei »Mondlauf – Begegnungen mit Sternen und Planeten« zeigt beispielsweise im RS-Launcher die Annäherung des Mondes an Jupiter; sie müssen dann nur noch den Zeitablauf starten. Die einzelnen Schaltflächen sind zwar meist nicht weiter beschriftet, verharrt jedoch der Mauszeiger darüber, so zeigt eine Quickinfo, was dahintersteckt. Außer diesen Redshift-Extras wurden wieder sechs Führungen mit einer Dauer von zwei bis acht Minuten produziert. Diese mit dem Programm Redshift 7 Premium erzeugten Videos ähneln einer Planetariumsführung (siehe Bild oben rechts). Durch sie führt ein Sprecher, unterstützt durch Szenenwechsel und Zooms in den Sternenhimmel sowie Musik.

## **Ephemeridentabellen selbst gemacht**

Die im Jahrbuch abgedruckten Ephemeridentabellen suchen Sie hier zu Recht vergeblich, denn diese können Sie mit dem Tabellator tagesgenau berechnen lassen. In der Abbildung unten sehen Sie, wie fein differenziert Sie diesen konfigurieren können. Im Tabellator und in dem etwas einfacher aufgebauten Sichtbarkeitfenster stehen Ihnen beim Klick auf die Schaltfläche »Standorte« zunächst nur neun Einträge zur Auswahl. Diese Favoritenliste lässt sich aber mit einer großen Auswahl europäischer Standorte erweitern und Sie können auch noch eigene hinzufügen.

Übrigens wird in der Hilfe noch von einer Standortverwaltung gesprochen, die es einmal in früheren Jahren als eigene

Schaltfläche ganz links gab. Im Hilfetext gibt es auch noch mehr solcher veralteter Angaben, eine Aktualisierung ist daher dringend notwendig. Außer dem RS-Launcher steht auch noch die einfachere Monatssternkarte mit den Fixsternen zur Verfügung, die mit der Darstellung im Buch identisch ist. Hier liegt sie jedoch als drehund zoombare Variante vor. Während unter der Sternkarte im Buch angegeben ist, für welche Zeit und welchen Ort diese gilt, finden Sie diese Angaben hier nur in den Erläuterungen unter Fixsternhimmel.

## **Daten und Fakten**

Die Himmelsjahr-Software bietet zudem noch die so genannten Astrofacts und die Sterninfo. Während Erstere jeweils 13 physikalische Eigenschaften von Sonne, Mond und Planeten auflisten, bietet Letz-

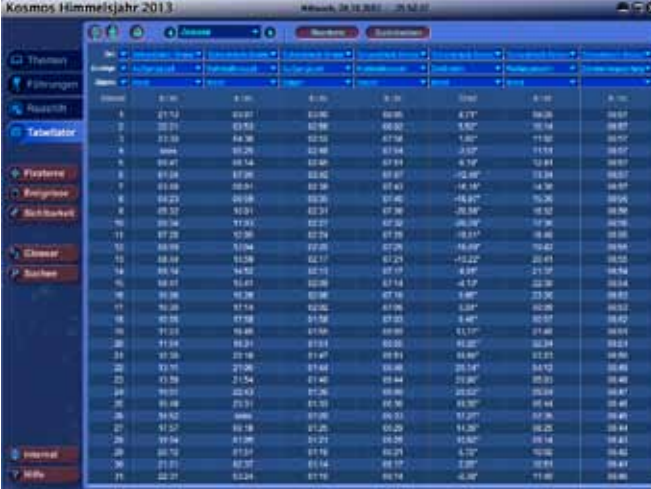

**Mit dem Tabellator lassen sich vielfältig konfigurierbare Ephemeridentabellen erstellen und auch ausdrucken.**

tere Daten zu mehr als 800 Sternen inklusive dem dazugehörigen Sternbild als Grafik. Sinnvoll wäre es hier, den gewählten Stern in der Darstellung hervorzuheben. Vermissen Sie hier noch Angaben zu Helligkeit, Entfernung oder ähnliches, so können Sie diese im RS-Launcher nachschlagen. Dort genügt ein Klick auf den betreffenden Stern oder Sie nutzen die Suchfunktion.

Wenn sie noch mehr Informationen benötigen, dann bringt Sie die Schaltfläche »CDS« auf die Internetseite des Centre des Données astronomiques de Strasbourg, einem astronomischen Datenzentrum. Es bietet in englischer Sprache die Daten aus der riesigen Datenbank SIMBAD mit mehr als fünf Millionen Einträgen an. Im RS-Launcher finden Sie übrigens auch noch Informationen über rund 100 000 Sterne, 20 000 Deep-Sky-Objekte, 15 000 Asteroiden und 2000 Kometen. Obwohl der RS-Launcher schon einen deutlichen Mehrwert bietet, können Sie gegen Gebühr auch noch auf alle Redshift-Versionen upgraden. Die nächste Version, »Redshift 7 Kompakt«, hebt schon etliche Einschränkungen auf und bringt wesentlich mehr Objekte mit.

Ich möchte die neue Ausgabe des »Kosmos Himmelsjahr digital« uneingeschränkt empfehlen, denn das bewährte Jahrbuch erfährt in seiner digitalen Variante einen deutlichen Mehrwert, indem es die multimedialen Möglichkeiten sinnvoll nutzt. Die wirklich gelungene Integration des Redshift-7-Launcher seit letztem Jahr rundet das Gesamtpaket noch positiver ab. Die von mir erwähnten spärlichen Kritikpunkte fallen nicht ins Gewicht, nur die Überarbeitung der Hilfetexte ist unumgänglich. 

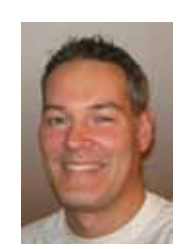

**Michael Gottwald** schreibt seit Beginn der 1990er Jahre Software-Testberichte für Computerzeitschriften. In »Sterne und Weltraum« stellt er regelmäßig neu erschienene Astronomie-Programme vor.

Dieser Online-Zusatzartikel ergänzt die Besprechung astronomischer Jahrbücher in der Rubrik »Neu erschienen« in Sterne und Weltraum, 12/2012, S. 110.